svdvis: Visualizing SVD, PCA, and related methods

*Neo Christopher Chung [nchchung@gmail.com](mailto:nchchung@gmail.com)*

*2015-12-02*

This package provides several visualization functions for singular value decomposition (SVD), principal component analysis (PCA), factor analysis (FA), logistic factor analysis (LFA), and other related methods.

### **Simulated data**

To use in this vignette, we create a simulated dataset, with m=500 variables (rows) and n=20 samples (columns). Particularly, it contains a latent variable that resembles a case-control study. After applying SVD to the datasets, we also name the rows and the columns of the right singular vectors  $\text{svd.obi}\$  for labels in visualization.

```
set.seed(1234)
library(svdvis)
B = c(runif(100, min=0, max=1), rep(0,400))
L = c(\text{rep}(1, 10), \text{rep}(-1, 10))L = L / sd(L)E = matrix(rnorm(500*20), nrow=500)
Y = B %*% t(L) + Esvd.obj = svd(Y)colnames(svd.obj$v) = paste0("V",1:20)
rownames(svd.obj$v) = paste0("Sample",1:20)
```
In this setup, a few right singular vectors contained in svd.obj\$v may capture systematic variation in the observed data Y. Since the right singular vectors are ordered according to the singular values in a descending order, the top (or first) r right singular vectors refers to  $svd \cdot obj\$ f, 1:r]. Note that principal components  $(PCs)$  can be obtained by multiplying singular values  $\text{svd.obj$d}$  and right singular vectors  $\text{svd.obj$v. All}$ examples in this vignette and all functions in svdvis can utilize weights="sv" to quickly visualize PCs.

#### **Scree plot**

A scree plot visualizes percentages of variance explained by singular vectors in a descending order. svd.scree is simply a wrapper function using ggplot2. In high-dimensional datasets, the number of points in a scree plot may be too large. It may be good to look at a subset of singular values. You can specify subr in svd.scree function, which "zooms in" to the top subr singular values.

```
svd.scree(svd.obj, subr=5,
          axis.title.x="Full scree plot", axis.title.y="% Var Explained")
## [1] "Your input data is treated as a SVD output, with u, d, v corresponding to left singular vector,
## [1] "Scree Plot"
```
## Warning: Removed 9 rows containing missing values (geom\_point).

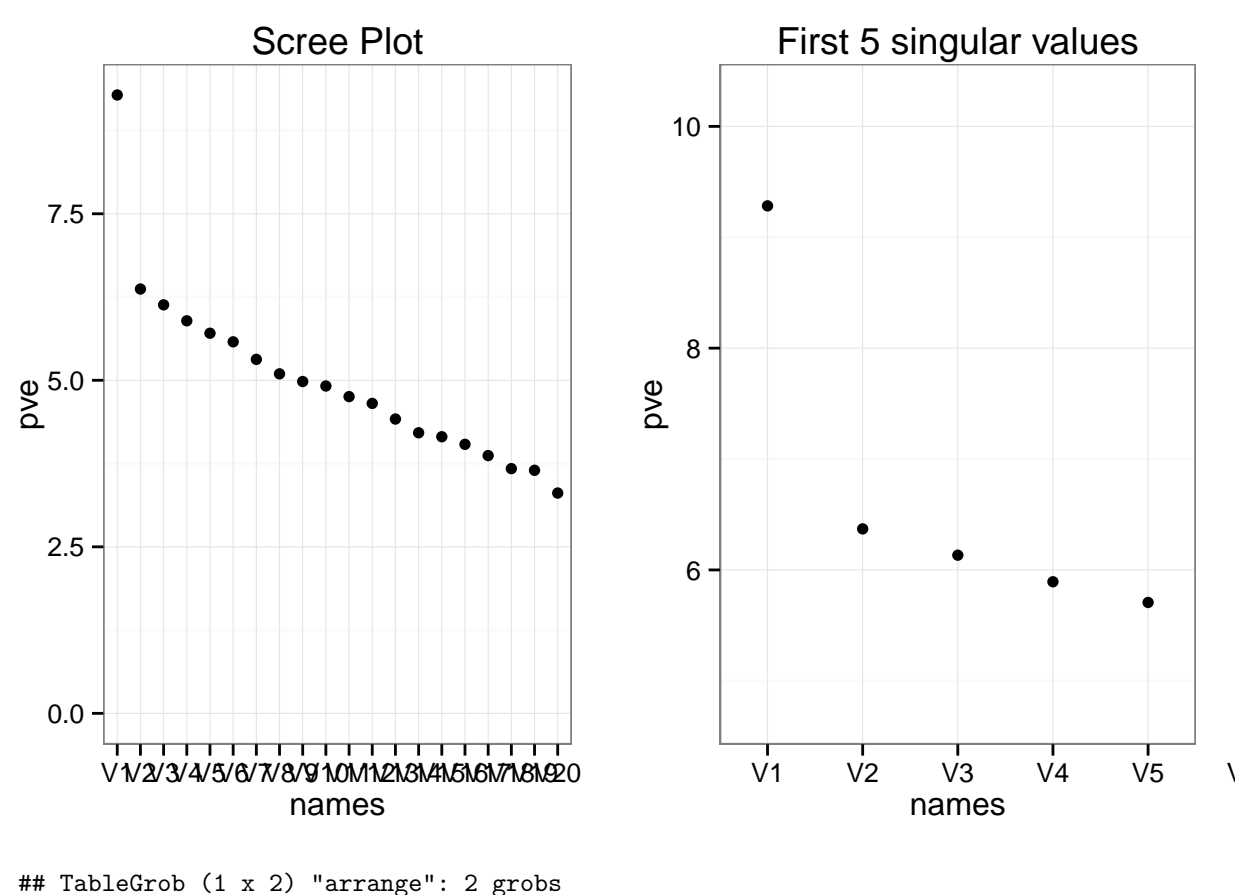

## z cells name grob ## 1 1 (1-1,1-1) arrange gtable[layout] ## 2 2 (1-1,2-2) arrange gtable[layout]

Note that if subr is not specified, one full-sized scree plot is returned.

### **Paired scatterplots**

Scatter plots are often utilized to look at the top 2 right singular vectors. svd.scatter produces a matrix of scatterplots of all pairs among **r** right singular vectors.

```
svd.scatter(svd.obj)
```
## [1] "Your input data is treated as a SVD output, with u, d, v corresponding to left singular vector, ## [1] "Multiple Scatter Plots" ## [1] "It may not be good to visualize too many singular vectors or principal components at one."

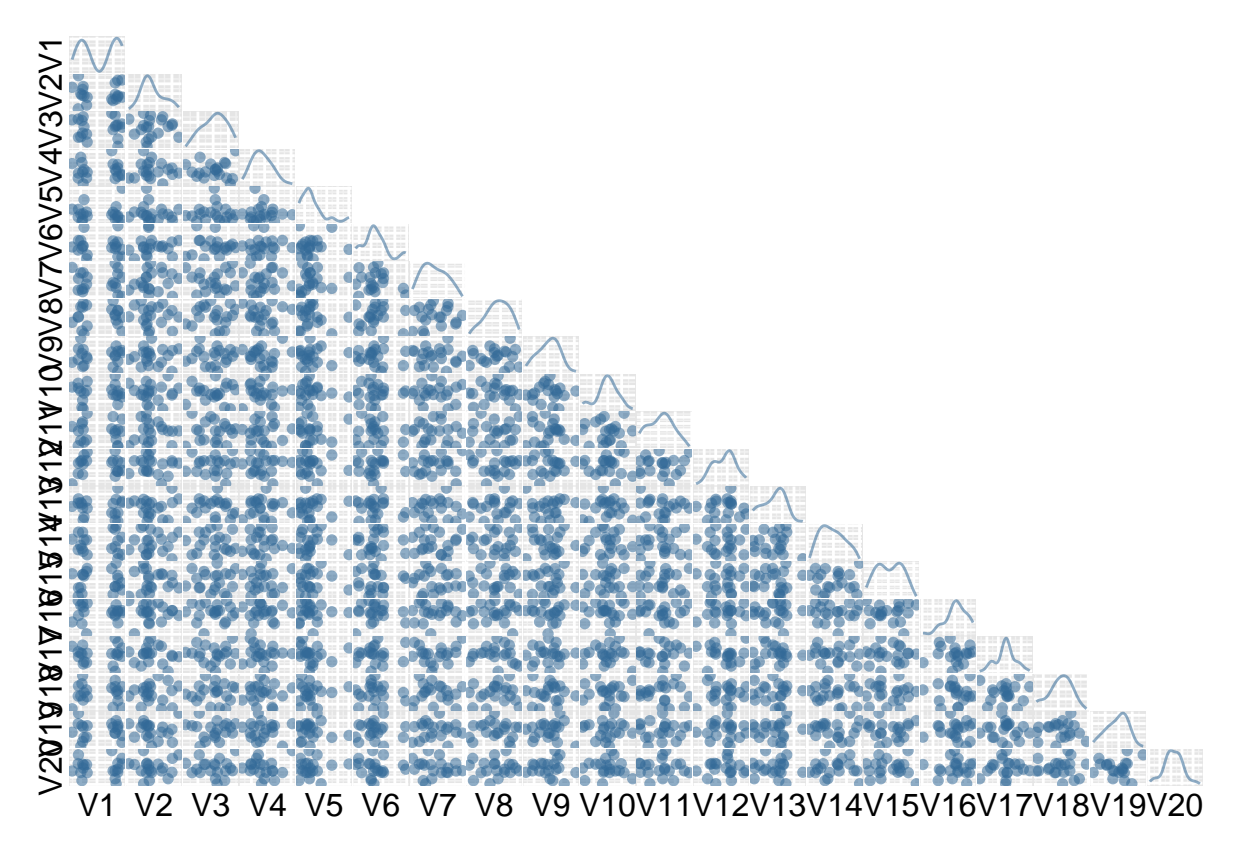

The above plot crams in too many pairs. We can specify  $\mathbf r$  to visualize only the top  $\mathbf r$  right singular vectors. In this example, additional arguments such as group and alpha are included:

```
svd.scatter(svd.obj, r=3, alpha=.5,
            group=c(rep("Group 1", 10), rep("Group 2", 10)))
```
## [1] "Your input data is treated as a SVD output, with u, d, v corresponding to left singular vector, ## [1] "Multiple Scatter Plots"

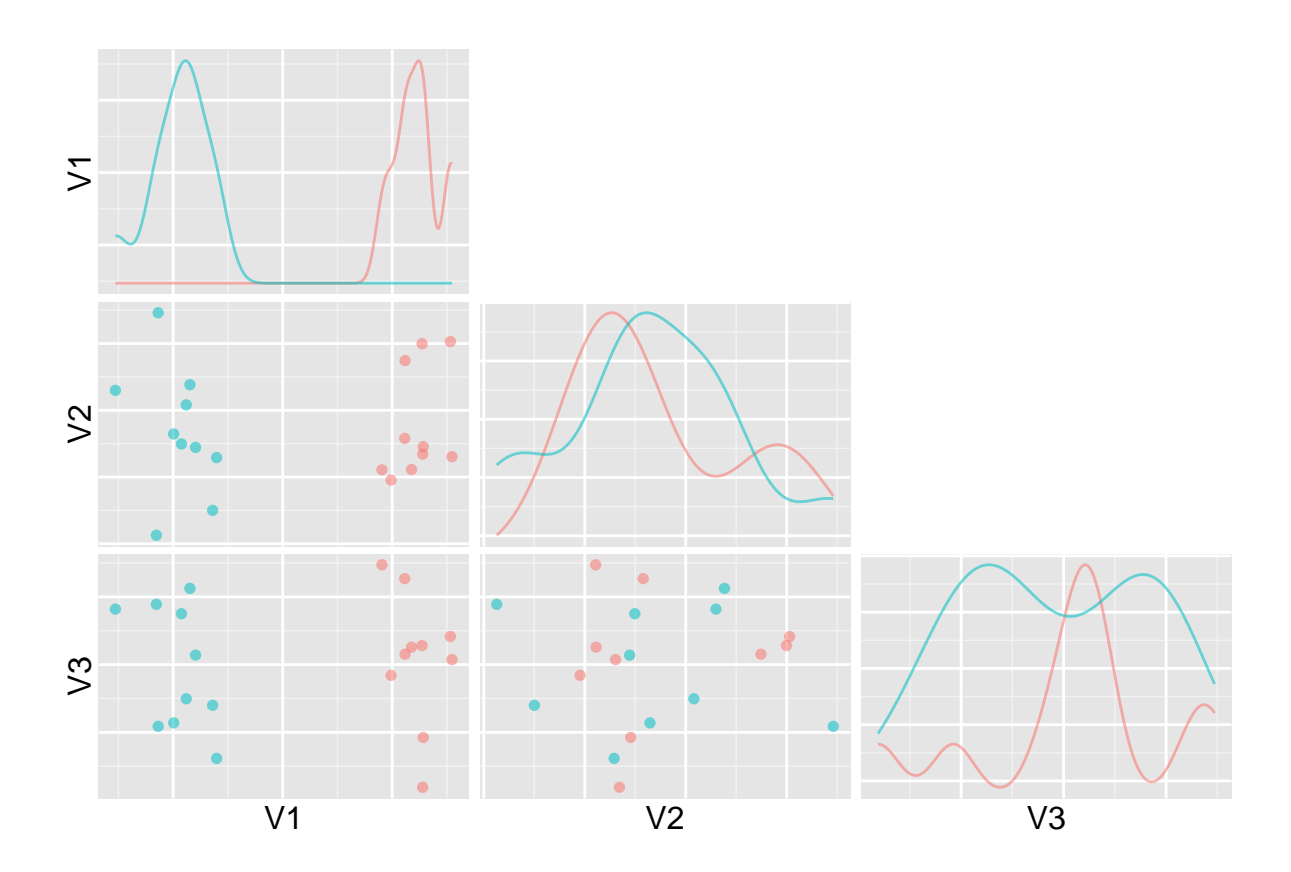

# **Heat map**

Let's create a heat map of the top  $\mathtt{r=5}$  right singular vectors:

```
svd.heatmap(svd.obj, r=5)
```
## [1] "Your input data is treated as a SVD output, with u, d, v corresponding to left singular vector, ## [1] "SVD Heatmap"

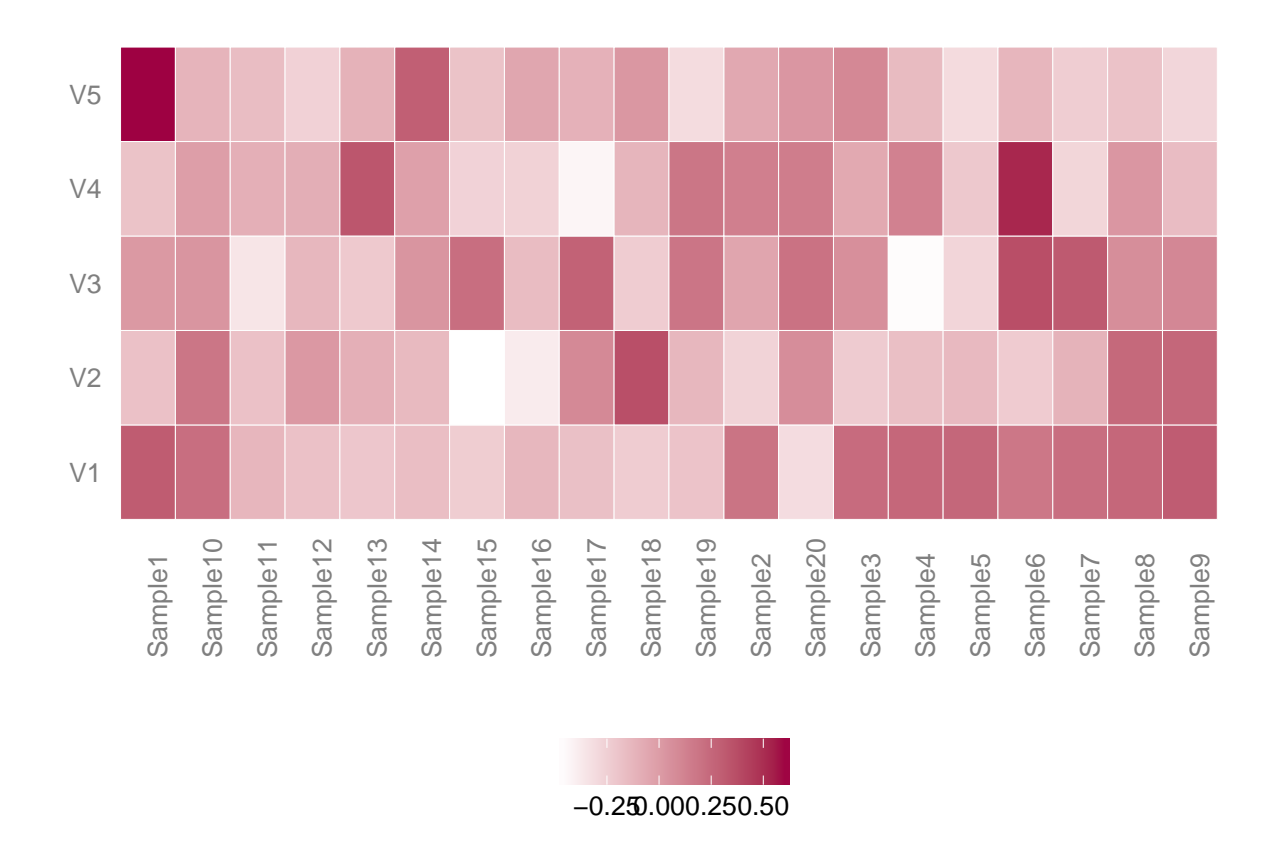

## **Parallel coordinates plot**

A parallel coordinates plot shows r dimensions in r parallel lines, which are equally spaced. All data points are rescaled to  $(0,1)$  and the top  $r$  singular vectors are visualized from left to right. Different groups are colored accordingly:

```
svd.parallel(svd.obj, r=5, alpha=.5,
             group=c(rep("Group 1", 10), rep("Group 2", 10)))
```
## [1] "Your input data is treated as a SVD output, with u, d, v corresponding to left singular vector, ## [1] "Parallel Coordinates Plot"

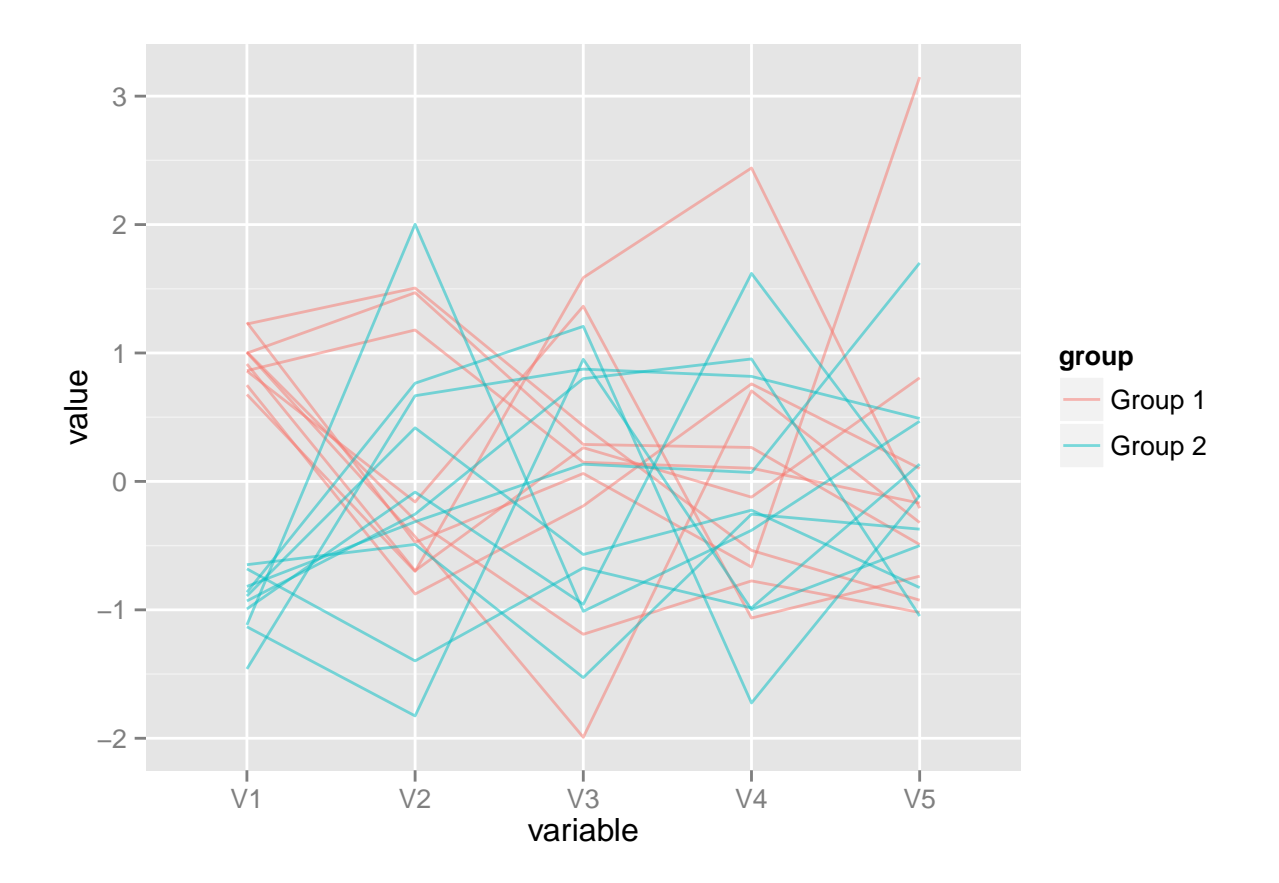

## **Radial coordinates plot**

A radial coordinates plot visualize r dimensions in a circle, around where r anchors are placed. Each of n vectors is mapped onto a circle, using its data as spring constants. Prior to mapping, each column is rescaled to have numeric values between 0 and 1.

```
svd.radial(svd.obj, r=3,
           group=c(rep("Group 1", 10), rep("Group 2", 10)))
```
## [1] "Radial Visualization Plots" ## [1] "Your input data is treated as a SVD output, with u, d, v corresponding to left singular vector,

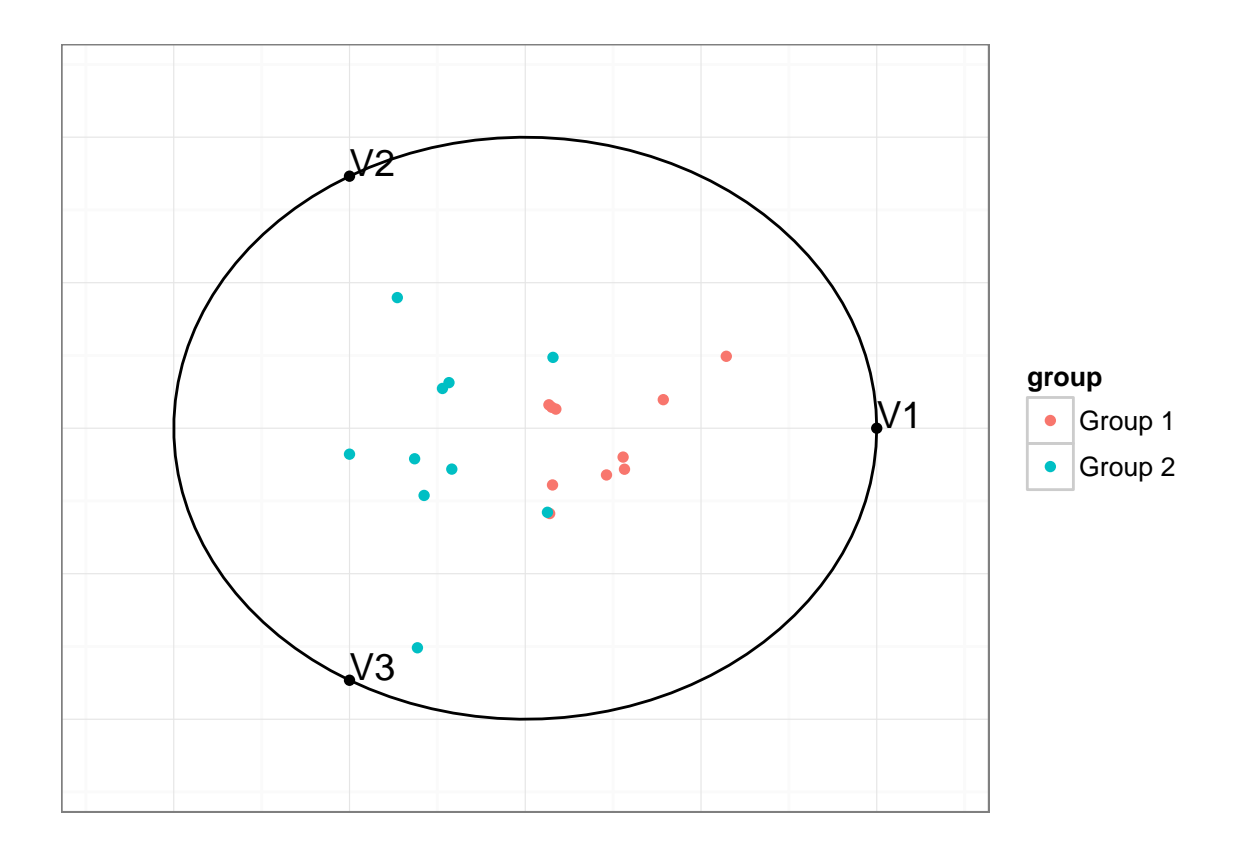

## **Tips and remarks**

All functions in svdvis use ggplot2. Therefore, the visual output can be saved and modified in a conventional manner. Feel free to experiment the source codes for more complex or interesting cases.

While this vignette focused on using the results of SVD, an optional argument weights="sv" can be used for visualizing PCs. Note that weights="sv" is simply calling weights = svd.obj $d[1:r]$ .

Outputs from other dimension reduction methods can be used. Provide the r vectors to svd.obj in any function. Note that the input must be a  $n * r$  matrix that contains r vectors as columns. An optional argument group can be used to differentially indicate n samples (points, lines, etc).

For example, logistic factor analysis captures population structure from a large and diverse set of genome sequences and is related to SVD and PCA. A R package lfa computes r logistic factors, as columns. You can easily make a parallel coordinates plot (and others) by svd.parallel(svd.obj=lfa(genotypes, 10)).